# LNET Router Resiliency and Tuning

**John Fragalla HPC Principal Engineer Seagate Technology**

**Lustre User Group Conference, April 13-15, 2015**

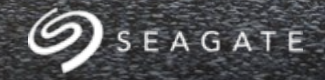

## Agenda

- Configuration Goal
- Benchmark Setup
- LNET Router Configuration/Testing
	- Fine Tuning and testing 4MB I/O
- Summary
- References

■Extend Data Access to Ethernet connected clients from an InfiniBand based Lustre System

⎼1 IB Lustre File System, IB Clients for performance, Ethernet Routed Clients for additional data access

■Resiliency and Performance of IB Clients were higher priority than optimizing performance of Routed Clients

## Benchmark Setup

■Lustre Storage System based on ClusterStor 9000 – IB System ⎼Lustre MGS NID: [172.18.54.79@o2ib0](mailto:172.18.54.79@o2ib0) ⎼Lustre MDS NID: [172.18.54.80@o2ib0](mailto:172.18.54.80@o2ib0) ⎼4 OSS Nodes with 4 GridRaid OSTs, 2 HA Pairs ■InfiniBand Clients (16 Clients) ■Ethernet Routed Clients (4 Clients), 10GigE Interface ⎼172.19.62.[170,172,174,178]@tcp0 ■LNET Routers (4 Configured)  $-$ InfiniBand ib0 / Ethernet eth20 Interface (10GigE) ⎼[172.18.62.162@o2ib](mailto:172.18.62.162@o2ib) / [172.19.62.162@tcp](mailto:172.19.62.162@tcp) ⎼[172.18.62.164@o2ib](mailto:172.18.62.164@o2ib) / [172.19.62.164@tcp](mailto:172.19.62.164@tcp) ⎼[172.18.62.166@o2ib](mailto:172.18.62.166@o2ib) / [172.19.62.166@tcp](mailto:172.19.62.166@tcp) ⎼[172.18.62.168@o2ib](mailto:172.18.62.168@o2ib) / [172.19.62.168@tcp](mailto:172.19.62.168@tcp)

## Lustre Software and Kernel Versions

#### ■Server Side, tested two Lustre Versions

-Seagate Lustre 2.1.0.x5-148 on Kernel 2.6.32-220.7.1.el6.lustre.4226.x86\_64  $-$ Seagate Lustre 2.5.1.x6-107 on Kernel 2.6.32-431.17.1.x2.0.43.x86 64

■Clients (LNET Router, Ethernet, and InfiniBand Clients)

⎼Kernel: 2.6.32-431.23.3.el6.x86\_64

⎼Client version:

1.8.9, 2.1, 2.4.3 (with Server version 2.1)

2.4.3 and 2.5.1 (with Server version 2.5.1)

## Client Mount Options

 $\blacksquare$ checksum=0  $\blacksquare$ max\_rpc\_in\_flight = 256 ■max\_dirty\_mb=256 ■max\_pages\_per\_rpc=256 (1MB I/O) ■Mount Command mount –t lustre [172.18.54.79@o2ib0:172.18.54.80@os2ib0:/lustre](mailto:172.18.54.79@o2ib0:172.18.54.80@os2ib0:/lustre) /mnt/lustre

### **Initial LNET Router Configuration and Results**

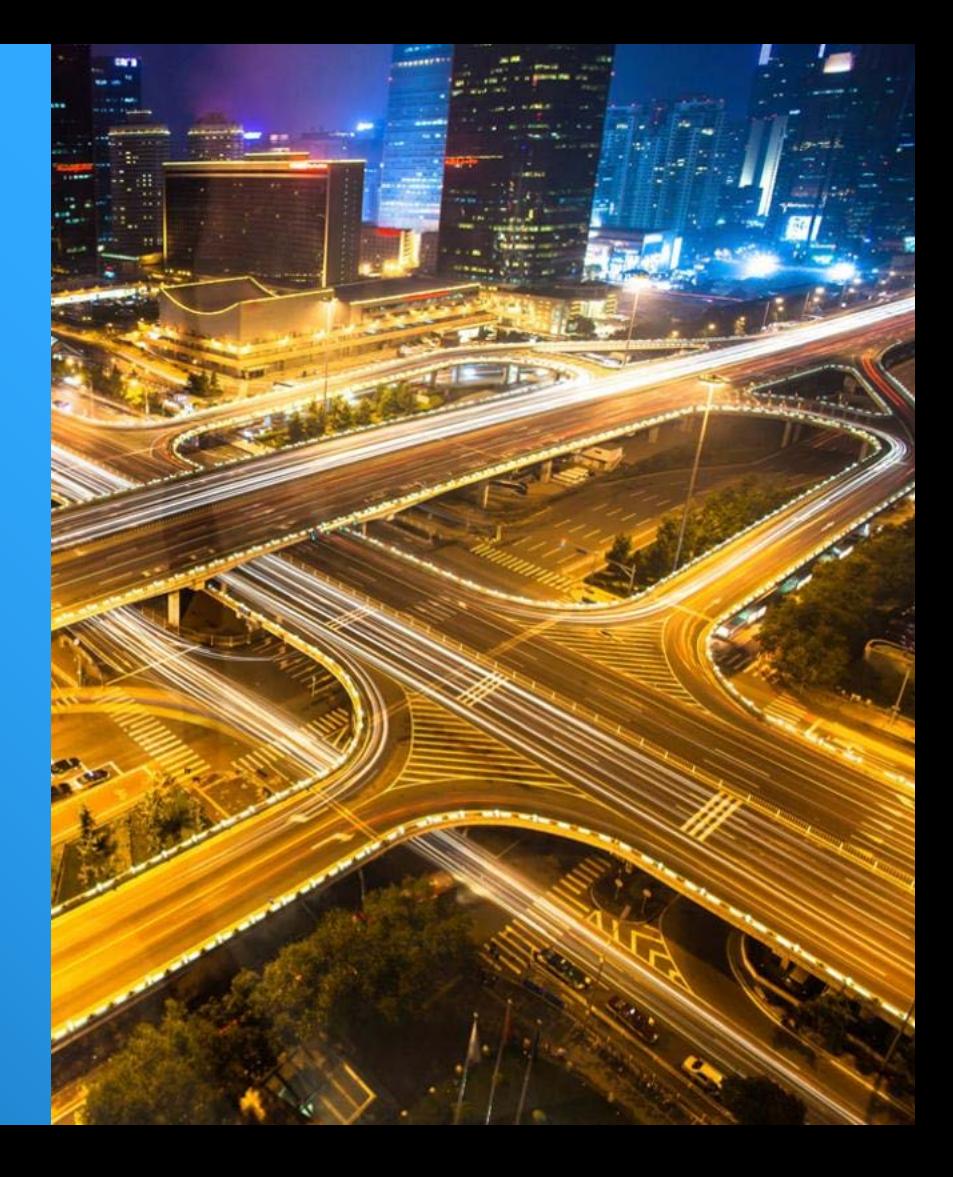

## Initial LNET Router Configuration – Server

Using Reference Materials

■/etc/modprobe.d/lnet.conf **options lnet dead\_router\_check\_interval=60 options lnet routes="/etc/lustre/routes.dat" options lnet networks="o2ib0(ib0)" options lnet avoid\_asym\_router\_failure=1 options ko2iblnd timeout=100 peer\_timeout=130 options ko2iblnd credits=2048 ntx=2048 options ko2iblnd peer\_credits=126 concurrent\_sends=63 peer\_buffer\_credits=128 options lnet check\_routers\_before\_use=1 options lnet live\_router\_check\_interval=60 options lnet router\_ping\_timeout=50 options lnet large\_router\_buffers=1025 small\_router\_buffers=16384**

■/etc/lustre/routes.conf

**tcp0 172.18.62.[162,164,166,168]@o2ib0**

## Initial LNET Router Configuration – LNET Router

Using Reference Material

■/etc/modprobe.d/lnet.conf **options lnet dead\_router\_check\_interval=60 options lnet avoid\_asym\_router\_failure=1**

**options ko2iblnd timeout=100 peer\_timeout=130 options ko2iblnd credits=2048 ntx=2048 options ko2iblnd peer\_credits=126 concurrent\_sends=63 peer\_buffer\_credits=128**

**options lnet check\_routers\_before\_use=1 options lnet live\_router\_check\_interval=60 options lnet router\_ping\_timeout=50 options lnet large\_router\_buffers=1025 small\_router\_buffers=16384 options lnet ip2nets="tcp0(eth20) 172.19.62.\*;o2ib0(ib0) 172.18.62.\*;o2ib0(ib0) 172.18.62.[162,164,166,168]" options lnet routes="o2ib0 172.19.62.[162,164,166,164]@tcp0"**

## Initial LNET Router Configuration – Routed Ethernet Clients

Using Reference Material

```
■/etc/modprobe.d/lnet.conf
options lnet dead_router_check_interval=60
options lnet networks="tcp(eth20)"
options lnet avoid_asym_router_failure=1
```

```
options lnet check_routers_before_use=1
options lnet live_router_check_interval=60
options lnet router_ping_timeout=50
options lnet large_router_buffers=1025 small_router_buffers=16384
options lnet routes="o2ib0 172.19.62.[162,164,166,164]@tcp0"
■/etc/modprobe.d/ko2iblnd.conf
options ko2iblnd timeout=100 peer_timeout=130
options ko2iblnd credits=2048 ntx=2048
options ko2iblnd peer_credits=126 concurrent_sends=63 
peer_buffer_credits=128
```
## Initial LNET Router Configuration – IB Clients

Using Reference Material

■/etc/modprobe.d/lnet.conf **options lnet networks="o2ib0(ib0)"** ■/etc/modprobe.d/ko2iblnd.conf **options ko2iblnd timeout=100 peer\_timeout=130 options ko2iblnd credits=2048 ntx=2048 options ko2iblnd peer\_credits=126 concurrent\_sends=63 peer\_buffer\_credits=128**

## Initial Results

### ■Using

```
options ko2iblnd timeout=100 peer_timeout=130
options ko2iblnd credits=2048 ntx=2048
options ko2iblnd peer_credits=126 concurrent_sends=63 
peer_buffer_credits=128
```
⎼Configuration is a bit more complex using these options

⎼On Client, saw a performance drop including these options in lnet.conf compared using a separate ".conf file" for the parameters.

■Routed and Non-Routed Clients: Inconsistent Inet.conf parameters

⎼Simulating a router failure, and I/O is only occurring on Ethernet Routed Clients

⎼Writes Complete, but did not start the Read Phase, IOR was in a hung state

### ■Outcome

⎼Remove the ko2iblnd parameters and configure all clients to have consistent lnet.conf parameters, regardless if the Client is IB or Routed Ethernet

## Consistent lnet.conf Parameters Results - Resiliency Testing

### ■Observation on Writes during Router Failure

⎼When 1 Router Fails, leaving 3 Up, I/O pauses from 2 to 4 minutes, then resumes.

–Reasons for the range of 2 to 4 minutes pause is the timing from the LNET parameters:

options lnet dead\_router\_check\_interval=60

options lnet live\_router\_check\_interval=60

options lnet router\_ping\_timeout=50

#### ■Observation on Reads during Router Recovery

⎼When the failed Router from Write Phase is recovered during Read Phase, Read never pauses, and throughput increases within 1 minute after the Router is recovered

### ■Observation of Reads during Router Failure

⎼Failing 1 out of 4 routers during Read phase, I/O paused for approximately 60 seconds, than I/O resumes

■Tested multiple Failures with I/O on IB Clients and Routed Ethernet Clients,

⎼MDT Failover, OST Failover, Multiple Router Failure/Recovery

⎼No impact on I/O and job completes

### **Phase 2 LNET Router Configuration: Weighted versus Round Robin**

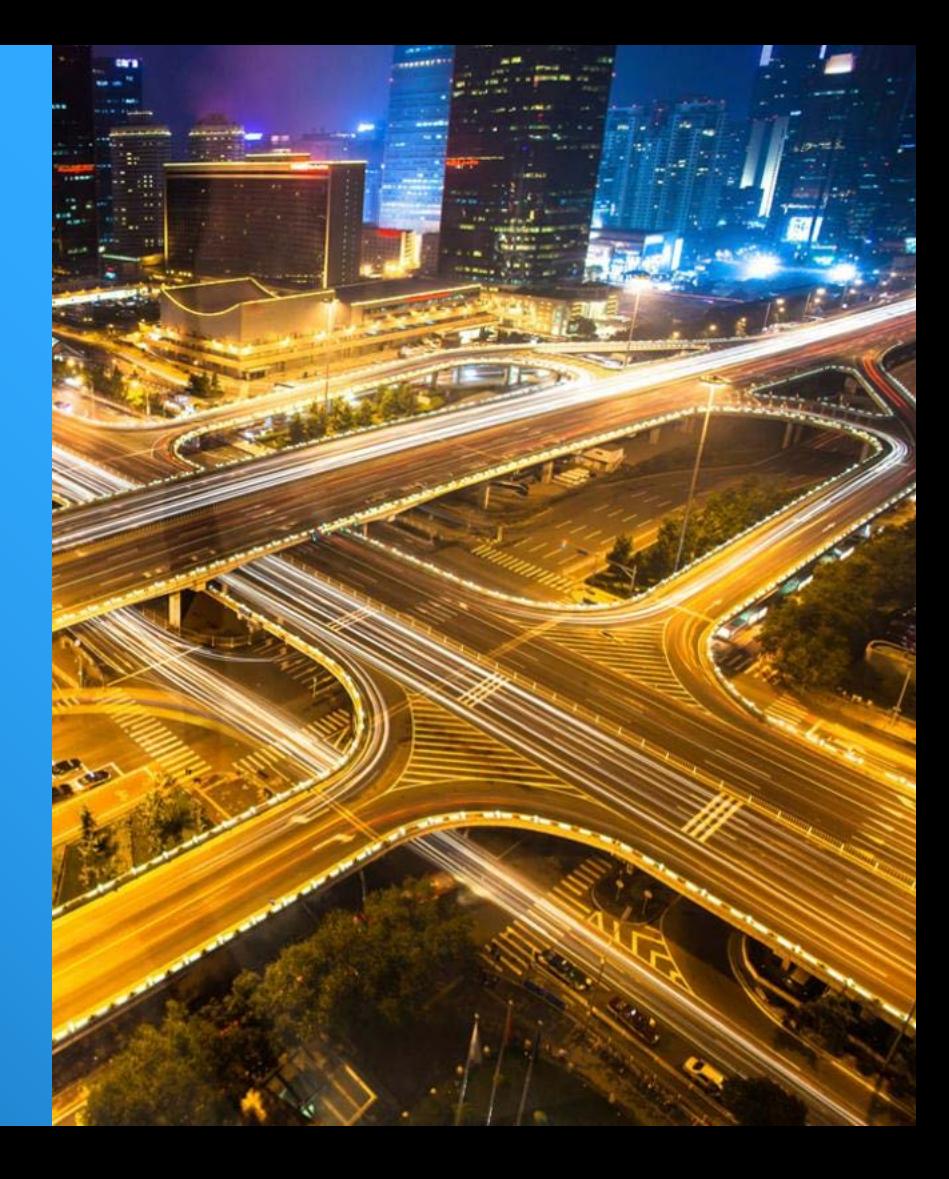

## LNET Router Configuration –Routed Clients

■/etc/modprobe.d/lnet.conf

options lnet dead\_router\_check\_interval=60 options lnet networks="tcp(eth20)" options lnet avoid asym router failure=1

options lnet check\_routers\_before\_use=1 options lnet live\_router\_check\_interval=60 options lnet router\_ping\_timeout=50 options lnet large\_router\_buffers=1025 small\_router\_buffers=16384

**Client 1 -> options lnet routes="o2ib0 1 172.19.62.162@tcp0;o2ib0 2 172.19.62.164@tcp0;o2ib0 3 172.19.62.166@tcp0;o2ib0 4 172.19.62.168@tcp0"**

**Client 2 -> options lnet routes="o2ib0 1 172.19.62.164@tcp0;o2ib0 2 172.19.62.166@tcp0;o2ib0 3 172.19.62.168@tcp0;o2ib0 4 172.19.62.162@tcp0"**

**Client 3 -> options lnet routes="o2ib0 1 172.19.62.166@tcp0;o2ib0 2 172.19.62.168@tcp0;o2ib0 3 172.19.62.162@tcp0;o2ib0 4 172.19.62.164@tcp0"**

**Client 4 -> options lnet routes="o2ib0 1 172.19.62.168@tcp0;o2ib0 2 172.19.62.162@tcp0;o2ib0 3 172.19.62.164@tcp0;o2ib0 4 172.19.62.166@tcp0"**

## Results using Weighted Routing

#### Peak Performance

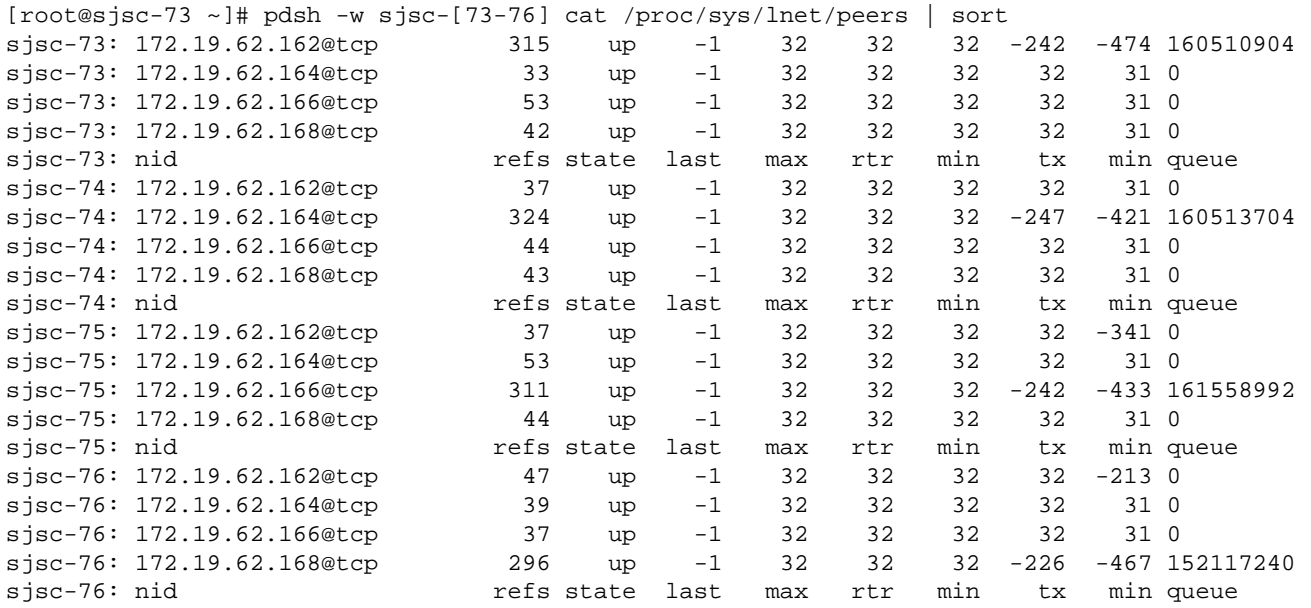

Max Write: 1081.74 MiB/sec (1134.29 MB/sec) Max Read: 3056.69 MiB/sec (3205.17 MB/sec)

## Results using Round Robin Routing

### Peak Performance

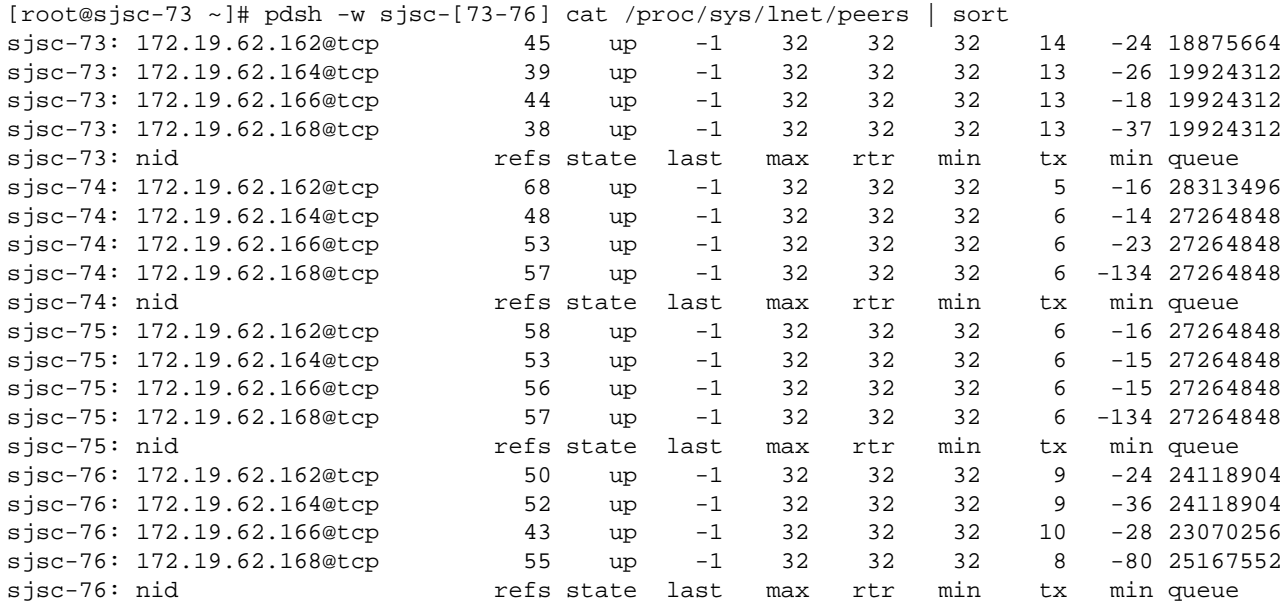

Max Write: 3434.50 MiB/sec (3601.33 MB/sec) Max Read: 3048.00 MiB/sec (3196.06 MB/sec)

## Comparison in Resiliency Testing

Weighted versus Round Robin

■When simulating Router Failure using weighted routes during IOR Write phase, I/O halts on average of only 60 seconds, and resumes on the healthy routers.

- ■2-4 minutes is the average time to resume Write I/O on the client using the failed router as primary before resuming I/O on the backup Router
- ■Weighted Routing is more deterministic in failure and less impact on all I/O being effected during Router Failure, compared to Round Robin
- ■Round Robin has a 3x higher Write performance over Weighted Routing, on average ■Weighted Routes can be useful grouping set a of clients to a subset of Routers, doing a combination of Weighted and Round Robin

### **Phase 3 LNET Router Configuration Using ksocklnd**

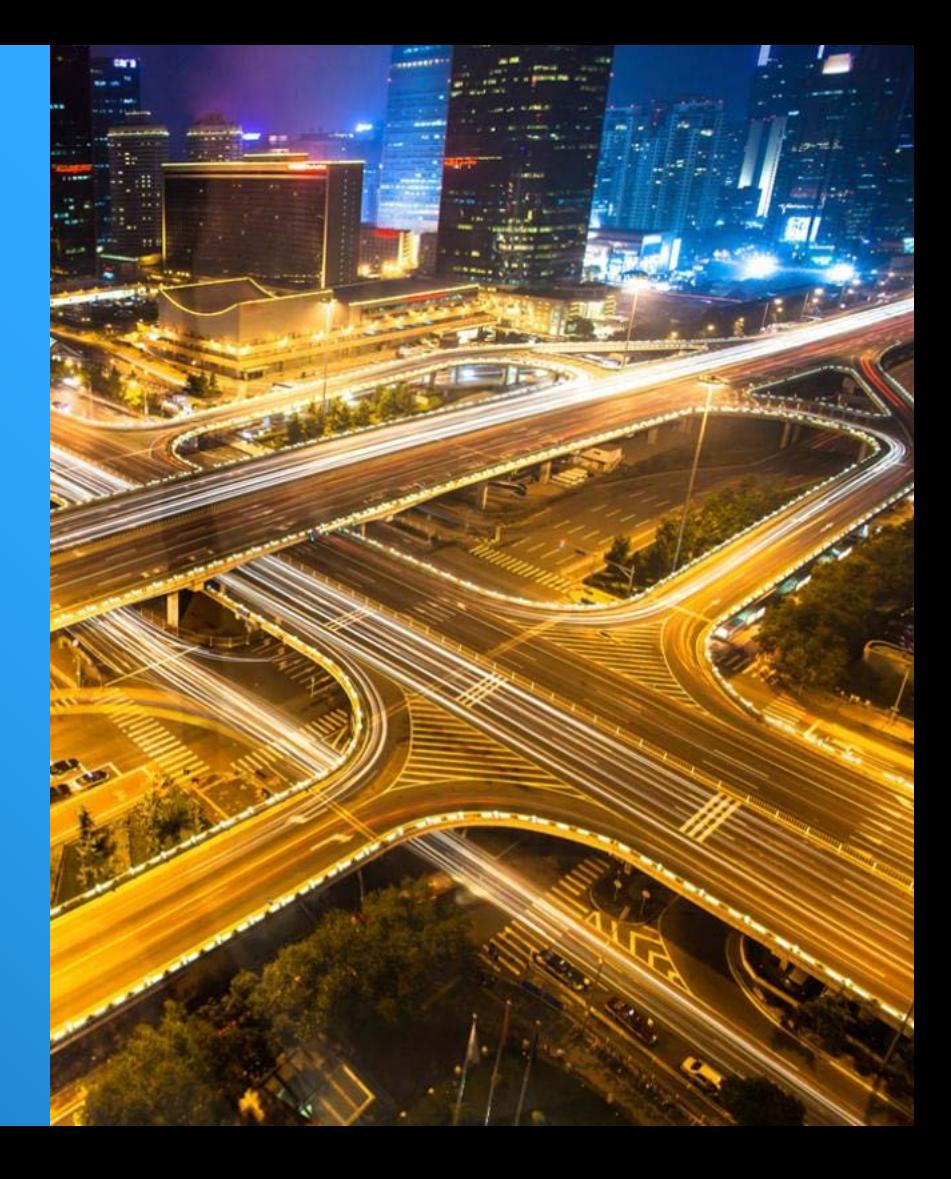

## ksocklnd LNET Routing Configuration

■ksocklnd module is used to fine tune TCP connections ■/etc/modprobe.d/ksockInd.conf Clients and Router Side options ksocklnd peer\_credits=16 options ksocklnd tx\_buffer\_size=0 options ksocklnd rx\_buffer\_size=65536 ■/etc/modprobe.d/ksocklnd.conf Server Side options ksocklnd peer\_credits=32

## Using ksocklnd

**Benefits** 

■Minor performance improvement on writes and reads for Routed Clients Max Write: 3547.06 MiB/sec (3719.36 MB/sec) Max Read: 3104.70 MiB/sec (3255.51 MB/sec) ■No impact on performance for IB Clients ■Better Router Failover time during Resiliency testing, approximately 60 to 120 seconds to resume I/O

### **Phase 4 LNET Router Configuration and Results testing 4MB I/O**

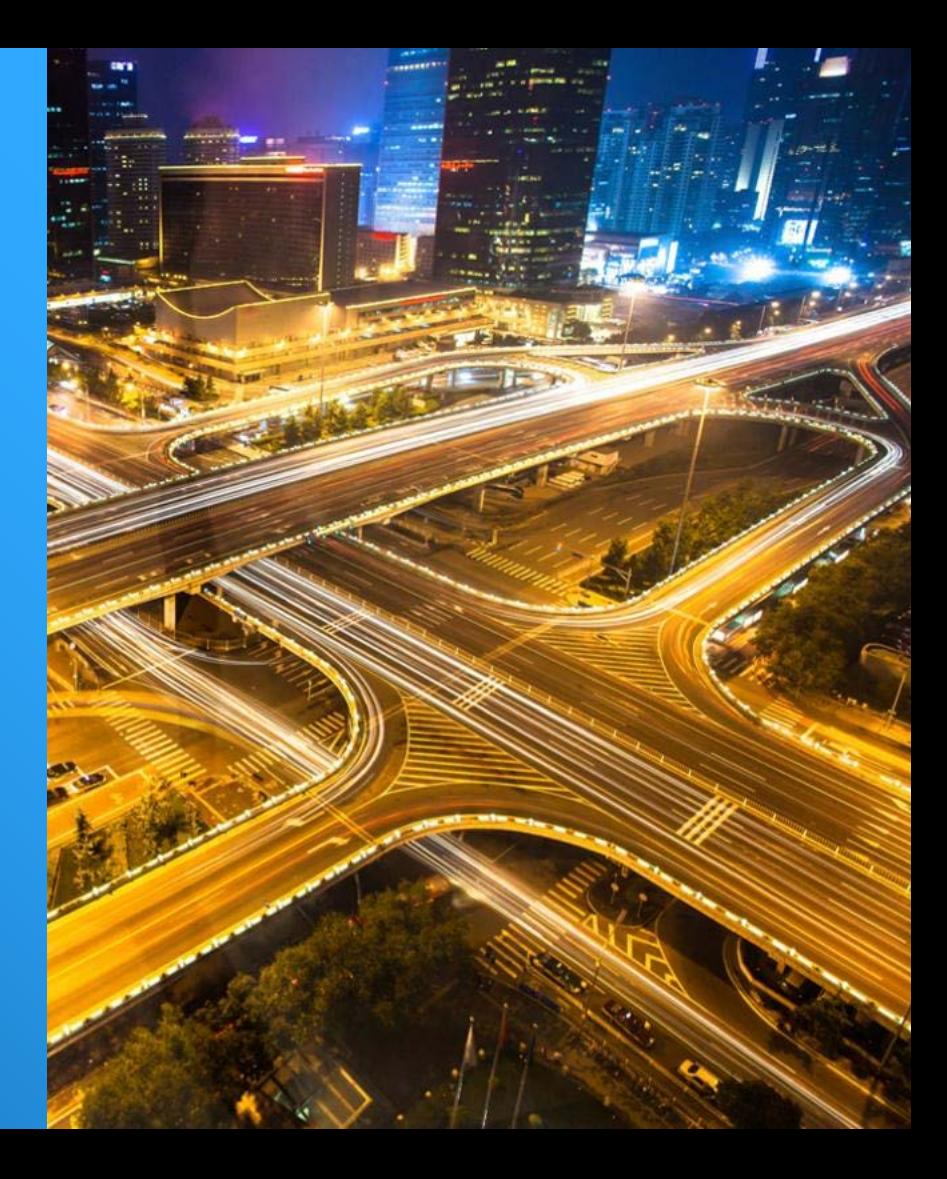

## Client Mount Options

 $\blacksquare$ checksum=0  $\blacksquare$ max\_rpc\_in\_flight = 256 ■max\_dirty\_mb=256 ■max\_pages\_per\_rpc=1024 (4MB I/O) ■Mount Command mount –t lustre [172.18.54.79@o2ib0:172.18.54.80@os2ib0:/lustre](mailto:172.18.54.79@o2ib0:172.18.54.80@os2ib0:/lustre) /mnt/lustre

## LNET Routing Results testing 4MB I/Os

■Using 4MB I/O had interesting results during simulated Router Failures in this specific system setup

■No Router Failure, performance had a positive impact for IB clients and I/O completes for Ethernet Routed and IB Clients

■Using 4MB I/O on all clients, Simulating Router Failure during Write Phase during IOR, I/O is hung, never resumed

■IB Clients set to use 4MB I/O, but Ethernet Clients set to use 1MB I/O, Simulating router failure during Write Phase, I/O hung and never resumed (same state) ⎼MTU size, enabling or disabling small/large buffer credits, enabling or disabling ksocklnd had no improvement on 4MB I/O resiliency simulating router failure

⎼Changing back max\_pages\_per\_rpc to 256 for all clients (1MB I/O) demonstrated no issue for I/O under failed Router test cases (write or read)

## New Development: Solution Identified using 4MB I/O with Routers under Failed Condition

■A Server side Patch developed fixes the 4MB I/O hung threads (multi Bulk I/O in general) under Failed Router conditions

■This patch is newly developed and will be pushed back to the community soon (in process)

■Test Case that demonstrates the patch resolved the issue

- ⎼Started IOR and failed routed 1 minute into the test
- ⎼Partial Writes resume after 1 minute, full writes resume after 3 minutes
- ⎼Before Read Phase, recovered Router
- ⎼During Read Phase, failed Router, Read pause for 1 minute, then resumes
- ⎼Recovered Router and full Read bandwidth increased within 1 minute

## **Summary**

■When configured correctly, using LNET routers to extend data access from an IB Lustre system to Ethernet clients works reliably

- ■Consistent LNET configuration is required across all clients
- ■ksockind settings improves I/O during Router failure for Ethernet Clients
- ■Multi-Bulk I/O patch addresses the hung I/O issue during Router Failures
- ■Round Robin gives better performance during normal operation, but Weighted Routing provides significant benefits during router failures.

## References

■Seagate Acknowledgement

- ⎼Lustre Development Team
- ⎼Bill Loewe, Rob Roy, Scott Milk, Karl Merritts, Nathan Rutman, Chris Walker, Torben Kling Petersen, Carlos Thomaz, Rex Tanakit

■Online Materials

- ⎼[https://cug.org/proceedings/attendee\\_program\\_cug2012/includes/files/pap166-file2.pdf](https://cug.org/proceedings/attendee_program_cug2012/includes/files/pap166-file2.pdf)
- ⎼<http://cdn.opensfs.org/wp-content/uploads/2011/11/LUG-2012-Day-2-930.pdf>
- ⎼http://docs.cray.com/cgi-bin/craydoc.cgi?mode=View;id=S-2483-

[22;idx=books\\_search;this\\_sort=release\\_date%20desc;q=lnet;type=books;title=OpenFabrics%20In](http://docs.cray.com/cgi-bin/craydoc.cgi?mode=View;id=S-2483-22;idx=books_search;this_sort=release_date%20desc;q=lnet;type=books;title=OpenFabrics%20Interconnect%20Drivers%20for%20Cray%20XT%20Systems) terconnect%20Drivers%20for%20Cray%20XT%20Systems

⎼https://build.hpdd.intel.com/job/lustre-

[manual/lastSuccessfulBuild/artifact/lustre\\_manual.xhtml#dbdoclet.50438272\\_73839](https://build.hpdd.intel.com/job/lustre-manual/lastSuccessfulBuild/artifact/lustre_manual.xhtml%23dbdoclet.50438272_73839)

## Thank You

john.fragalla@seagate.com